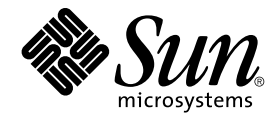

# Sun Cluster Data Service for WebLogic Server ガイド (Solaris OS 版)

SPARC 版

Sun Microsystems, Inc. 4150 Network Circle Santa Clara, CA 95054 U.S.A.

Part No: 819–2123–10 2005 年 8 月, Revision A

Copyright 2005 Sun Microsystems, Inc. 4150 Network Circle, Santa Clara, CA 95054 U.S.A. All rights reserved.

本製品およびそれに関連する文書は著作権法により保護されており、その使用、複製、頒布および逆コンパイルを制限するライセンスのもとにおい て頒布されます。サン・マイクロシステムズ株式会社の書面による事前の許可なく、本製品および関連する文書のいかなる部分も、いかなる方法に よっても複製することが禁じられます。

本製品の一部は、カリフォルニア大学からライセンスされている Berkeley BSD システムに基づいていることがあります。UNIX は、X/Open Company, Ltd. が独占的にライセンスしている米国ならびに他の国における登録商標です。フォント技術を含む第三者のソフトウェアは、著作権によ り保護されており、提供者からライセンスを受けているものです。

U.S. Government Rights Commercial software. Government users are subject to the Sun Microsystems, Inc. standard license agreement and applicable provisions of the FAR and its supplements.

本製品に含まれる HG-MinchoL、HG-MinchoL-Sun、HG-PMinchoL-Sun、HG-GothicB、HG-GothicB-Sun、および HG-PGothicB-Sun は、株式会社<br>リコーがリョービイマジクス株式会社からライセンス供与されたタイプフェースマスタをもとに作成されたものです。 HeiseiMin-W3H は、株式会社<br>リコーが財団法人日本規格協会からライセンス供与されたタイプフェースマスタをもとに作 禁止されています。

Sun、Sun Microsystems、docs.sun.com、AnswerBook、AnswerBook2 、Java は、米国およびその他の国における米国 Sun Microsystems, Inc. (以 下、米国 Sun Microsystems 社とします) の商標、登録商標もしくは、サービスマークです。

サンのロゴマークおよび Solaris は、米国 Sun Microsystems 社の登録商標です。

すべての SPARC 商標は、米国 SPARC International, Inc. のライセンスを受けて使用している同社の米国およびその他の国における商標または登録商 標です。SPARC 商標が付いた製品は、米国 Sun Microsystems 社が開発したアーキテクチャーに基づくものです。

OPENLOOK、OpenBoot、JLE は、サン・マイクロシステムズ株式会社の登録商標です。

Wnn は、京都大学、株式会社アステック、オムロン株式会社で共同開発されたソフトウェアです。

Wnn6 は、オムロン株式会社、オムロンソフトウェア株式会社で共同開発されたソフトウェアです。®Copyright OMRON Co., Ltd. 1995-2000. All<br>Rights Reserved. ®Copyright OMRON SOFTWARE Co.,Ltd. 1995-2002 All Rights Reserved.

「ATOK」は、株式会社ジャストシステムの登録商標です。

「ATOK Server/ATOK12」は、株式会社ジャストシステムの著作物であり、「ATOK Server/ATOK12」にかかる著作権その他の権利は、株式会社 ジャストシステムおよび各権利者に帰属します。

「ATOK Server/ATOK12」に含まれる郵便番号辞書 (7 桁/5 桁) は日本郵政公社が公開したデータを元に制作された物です (一部データの加工を行 なっています)。

「ATOK Server/ATOK12」に含まれるフェイスマーク辞書は、株式会社ビレッジセンターの許諾のもと、同社が発行する『インターネット・パソコ ン通信フェイスマークガイド』に添付のものを使用しています。

Unicode は、Unicode, Inc. の商標です。

本書で参照されている製品やサービスに関しては、該当する会社または組織に直接お問い合わせください。

OPEN LOOK および Sun Graphical User Interface は、米国 Sun Microsystems 社が自社のユーザーおよびライセンス実施権者向けに開発しました。<br>米国 Sun Microsystems 社は、コンピュータ産業用のビジュアルまたはグラフィカル・ユーザーインタフェースの概念の研究開発における米国 Xerox<br>社の先駆者としての成果を認めるものです。米国 Sun Microsystems 社は米 Microsystems 社との書面によるライセンス契約を遵守する、米国 Sun Microsystems 社のライセンス実施権者にも適用されます。

「現状のまま」をベースとして提供され、商品性、特定目的への適合性または第三者の権利の非侵害の黙示の保証を含みそれに限定されな い、明示的であるか黙示的であるかを問わない、なんらの保証も行われないものとします。

本製品が、外国為替および外国貿易管理法 (外為法) に定められる戦略物資等 (貨物または役務) に該当する場合、本製品を輸出または日本国外へ持ち 出す際には、サン・マイクロシステムズ株式会社の事前の書面による承諾を得ることのほか、外為法および関連法規に基づく輸出手続き、また場合 によっては、米国商務省または米国所轄官庁の許可を得ることが必要です。

原典: Sun Cluster Data Service for WebLogic Server Guide for Solaris OS

Part No: 819-0702–10

Revision A

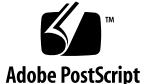

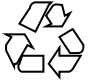

050805@12762

# 目次

#### [はじめに](#page-4-0) **5**

**[Sun Cluster HA for BEA WebLogic Server](#page-10-0)** のインストールと構成 **11** [Sun Cluster HA for BEA WebLogic Server](#page-10-0) の概要 11 [Sun Cluster HA for BEA WebLogic Server](#page-11-0) のインストールと構成の作業の概要 12 [Sun Cluster HA for BEA WebLogic Server](#page-12-0) のインストールと構成の計画 13 [構成に関する制限事項](#page-13-0) 14 [構成に関する要件](#page-13-0) 14 [データサービスの標準構成](#page-15-0) 16 [ノードとディスクの準備](#page-18-0) 19 ▼ [ノードを準備する](#page-18-0) 19 BEA WebLogic Server [アプリケーションのインストールと構成](#page-19-0) 20 ▼ [BEA WebLogic Server](#page-20-0) をインストールする 21 [データベースをインストールする](#page-21-0) 22 Web [サーバーをインストールする](#page-21-0) 22 BEA WebLogic Server [のインストールと構成の確認](#page-21-0) 22 ▼ BEA WebLogic Server [のインストールおよび構成を確認する](#page-21-0) 22 [Sun Cluster HA for BEA WebLogic Server](#page-23-0) パッケージのインストール 24 ▼ Web Start プログラムを使用して [Sun Cluster HA for BEA WebLogic Server](#page-23-0) [パッケージをインストールする](#page-23-0) 24 ▼ scinstall ユーティリティーを使用して [Sun Cluster HA for BEA WebLogic](#page-24-0) Server [パッケージをインストールする](#page-24-0) 25 [Sun Cluster HA for BEA WebLogic Server](#page-25-0) の登録と構成 26 [Sun Cluster HA for BEA WebLogic Server](#page-25-0) 拡張プロパティーの設定 26 ▼ [フェイルオーバーデータサービスとして](#page-26-0) Sun Cluster HA for BEA WebLogic Server [を登録して構成する](#page-26-0) 27 [Sun Cluster HA for BEA WebLogic Server](#page-27-0) のインストールと構成の確認 28

▼ Sun Cluster HA for BEA WebLogic Server のインストールおよび構成を確認する [る](#page-27-0) 28 [Sun Cluster HA for BEA WebLogic Server](#page-28-0) の代替構成 29 シンプルな [BEA WebLogic Server](#page-29-0) リソースを作成する 30 [サーバー名を引数としてリソースを作成する](#page-29-0) 30 [スムーズにシャットダウンするリソースを作成する](#page-29-0) 30 [データベースの検証を行うリソースを作成する](#page-30-0) 31 URI [を監視するリソースを作成する](#page-30-0) 31 [Sun Cluster HA for BEA WebLogic Server](#page-31-0) 障害モニターの操作 32 [検証アルゴリズムと機能](#page-31-0) 32

**[A Sun Cluster HA for BEA WebLogic Server](#page-34-0)** 拡張プロパティー **35**

[索引](#page-38-0) **39**

# <span id="page-4-0"></span>はじめに

『Sun Cluster Data Service for WebLogic Server ガイド (Solaris OS 版)』は、Sun™ Cluster HA for BEA WebLogic Server のインストールと構成について説明します。

このマニュアルは、Sun のソフトウェアとハードウェアについて幅広い知識を持って いる上級システム管理者を対象としています。販売活動のガイドとしては使用しない でください。このマニュアルを読む前に、システムの必要条件を確認し、適切な装置 とソフトウェアを購入しておく必要があります。

このマニュアルで説明されている作業手順を行うには、Solaris™ オペレーティングシ ステム (Solaris OS) に関する知識と、Sun Cluster ソフトウェアと使用するボリューム 管理ソフトウェアに関する専門知識が必要です。

## UNIX コマンド

このマニュアルでは、Sun Cluster データサービスのインストールと構成に固有のコマ ンドについて説明します。このマニュアルでは、基本的な UNIX® コマンドの包括的 な情報や手順 (システムの停止、システムの起動、およびデバイスの構成など) につい ては説明しません。基本的な UNIX コマンドに関する情報および手順については、以 下を参照してください。

- Solaris オペレーティングシステムのオンラインドキュメント
- Solaris オペレーティングシステムのマニュアルページ
- システムに付属するその他のソフトウェアマニュアル

# 表記上の規則

このマニュアルでは、次のような字体や記号を特別な意味を持つものとして使用しま す。

表 **P–1** 表記上の規則

| 字体または記号                   | 意味                                                  | 例                                  |
|---------------------------|-----------------------------------------------------|------------------------------------|
| AaBbCc123                 | コマンド名、ファイル名、ディレク<br>トリ名、画面上のコンピュータ出<br>力、コード例を示します。 | .loqin ファイルを編集します。                 |
|                           |                                                     | 1s -a を使用してすべてのファイル<br>を表示します。     |
|                           |                                                     | system%                            |
| AaBbCc123                 | ユーザーが入力する文字を、画面上<br>のコンピュータ出力と区別して示し<br>ます。         | system% su                         |
|                           |                                                     | password:                          |
| AaBbCc123                 | 変数を示します。実際に使用する特<br>定の名前または値で置き換えます。                | ファイルを削除するには、rm<br>filename と入力します。 |
| $\mathbb{F}$ $\mathbb{J}$ | 参照する書名を示します。                                        | 『コードマネージャー・ユーザーズ<br>ガイド』を参照してください。 |
| Eт                        | 参照する章、節、ボタンやメニュー 第5章「衝突の回避」を参照してく<br>名、強調する単語を示します。 | ださい。                               |
|                           |                                                     | この操作ができるのは、「スーパー<br>ユーザー」だけです。     |
| ∖                         | 枠で囲まれたコード例で、テキスト<br>がページ行幅を超える場合に、継続<br>を示します。      | sun% grep ' <sup>^</sup> #define \ |
|                           |                                                     | XV VERSION STRING'                 |

コード例は次のように表示されます。

■ C シェル

machine\_name% **command y**|**n** [*filename*]

■ C シェルのスーパーユーザー

machine\_name# **command y**|**n** [*filename*]

■ Bourne シェルおよび Korn シェル

\$ **command y**|**n** [*filename*]

■ Bourne シェルおよび Korn シェルのスーパーユーザー

# **command y**|**n** [*filename*]

[ ] は省略可能な項目を示します。上記の例は、*filename* は省略してもよいことを示し ています。

| は区切り文字 (セパレータ) です。この文字で分割されている引数のうち 1 つだけを 指定します。

キーボードのキー名は英文で、頭文字を大文字で示します (例: Shift キーを押しま す)。ただし、キーボードによっては Enter キーが Return キーの動作をします。

ダッシュ (-) は 2 つのキーを同時に押すことを示します。たとえば、Ctrl-D は Control キーを押したまま D キーを押すことを意味します。

## 関連マニュアル

関連する Sun Cluster トピックについての情報は、以下の表に示すマニュアルを参照 してください。すべての Sun Cluster マニュアルは、<http://docs.sun.com> で参照 できます。

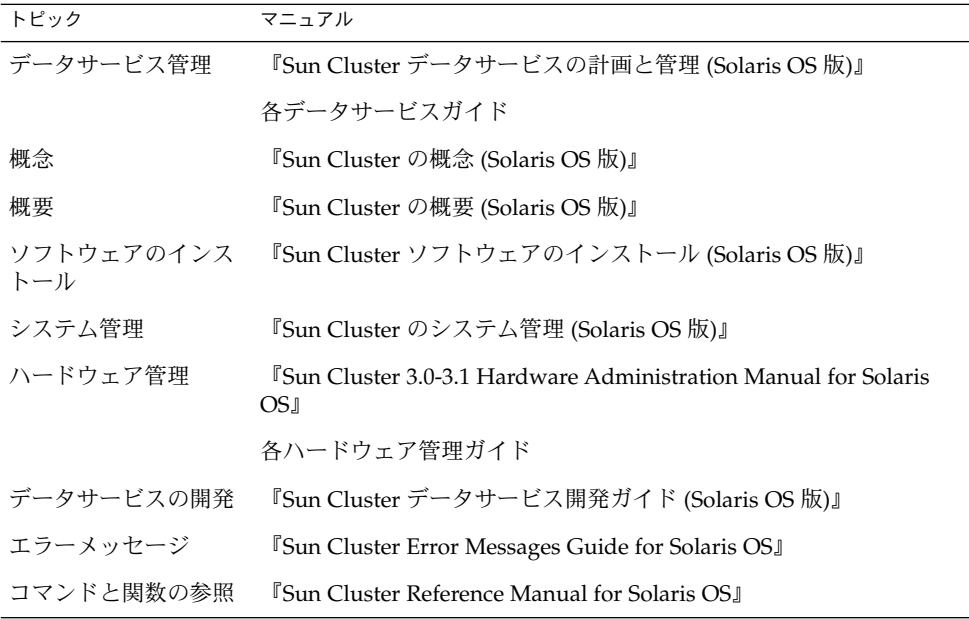

Sun Cluster のマニュアルの完全なリストについては、お使いの Sun Cluster のリリー スノートを <http://docs.sun.com> で参照してください。

## <span id="page-7-0"></span>関連するサン以外の Web サイトの引用

このマニュアル内で引用するサン以外の URL では、補足的な関連情報が得られま す。

注 **–** このマニュアルには、サン以外の団体/個人の Web サイトに関する情報が含まれ ています。こうしたサイトやリソース上の、またはこれらを通じて利用可能な、コン テンツ、広告、製品、その他の素材について、Sun は推奨しているわけではなく、 Sun はいかなる責任も負いません。こうしたサイトやリソース上で、またはこれらを 経由して利用できるコンテンツ、製品、サービスを利用または信頼したことに伴って 発生した (あるいは発生したと主張される) 実際の (あるいは主張される) 損害や損失に ついても、Sun は一切の責任を負いません。

# マニュアル、サポート、およびトレーニ ング

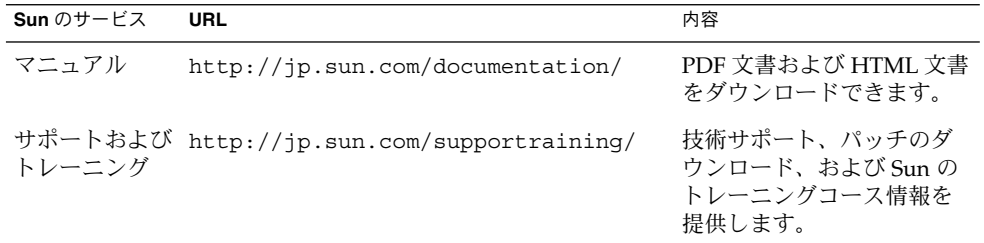

製品のトレーニング

Sun では、各種のインストラクタ指導によるコースや自由なペースで進めることがで きるコースを通し、さまざまな Sun 技術のトレーニングを提供しています。For information about the training courses that Sun offers and to enroll in a class, visit Sun Microsystems Training at <http://training.sun.com/>.

**<sup>8</sup>** Sun Cluster Data Service for WebLogic Server ガイド (Solaris OS 版) • 2005 年 8 月, Revision A

## <span id="page-8-0"></span>問い合わせについて

Sun Cluster をインストールまたは使用しているときに問題が発生した場合は、ご購入 先に連絡し、次の情報をお伝えください。

- 名前と電子メールアドレス (利用している場合)
- 会社名、住所、および電話番号
- システムのモデルとシリアル番号
- Solaris オペレーティングシステムのバージョン番号 (例: Solaris 8)
- Sun Cluster のバージョン番号(例: Sun Cluster 3.0)

ご購入先に連絡するときは、次のコマンドを使用して、システムの各ノードに関する 情報を集めます。

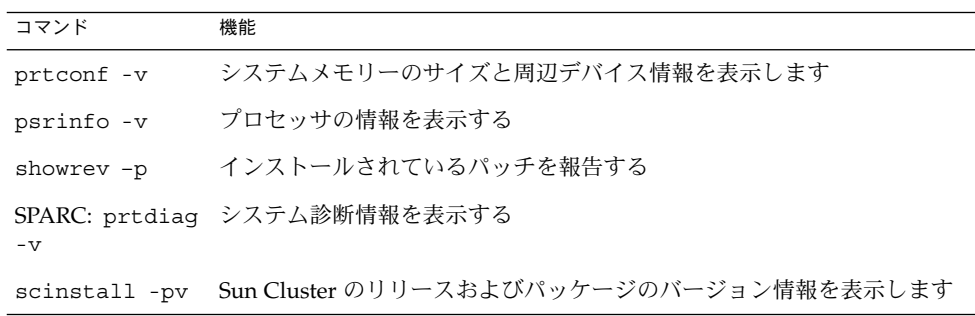

上記の情報にあわせて、/var/adm/messages ファイルの内容もご購入先にお知らせ ください。

# <span id="page-10-0"></span>Sun Cluster HA for BEA WebLogic Server のインストールと構成

この章では、Sun Cluster HA for BEA WebLogic Server のインストールと構成の方法 について説明します。

この章の内容は次のとおりです。

- 11 ページの「Sun Cluster HA for BEA WebLogic Server の概要」
- 12 ページの「[Sun Cluster HA for BEA WebLogic Server](#page-11-0) のインストールと構成の [作業の概要」](#page-11-0)
- 13 ページの「[Sun Cluster HA for BEA WebLogic Server](#page-12-0) のインストールと構成の [計画」](#page-12-0)
- 19 [ページの「ノードとディスクの準備」](#page-18-0)
- 20ページの「BEA WebLogic Server [アプリケーションのインストールと構成」](#page-19-0)
- 22 ページの「BEA WebLogic Server [のインストールと構成の確認」](#page-21-0)
- 24 ページの「[Sun Cluster HA for BEA WebLogic Server](#page-23-0) パッケージのインストー [ル」](#page-23-0)
- 26ページの「[Sun Cluster HA for BEA WebLogic Server](#page-25-0) の登録と構成」
- 28 ページの「[Sun Cluster HA for BEA WebLogic Server](#page-27-0) のインストールと構成の [確認」](#page-27-0)
- 29 ページの「[Sun Cluster HA for BEA WebLogic Server](#page-28-0) の代替構成」
- 32 ページの「[Sun Cluster HA for BEA WebLogic Server](#page-31-0) 障害モニターの操作」

### Sun Cluster HA for BEA WebLogic Server の概要

この節では、BEA WebLogic Server アプリケーションの高可用性を実現する方法につ いて説明します。

BEA WebLogic Server は、Sun Cluster システム上で稼動することで、分散型の異種混 合アプリケーション環境を対象にした基幹系の E コマースアプリケーションの開発と 配備を行う高可用プラットフォームとして機能します。

<span id="page-11-0"></span>Sun Cluster HA for BEA WebLogic Server は、BEA WebLogic Server アプリケー ションを対象として、障害監視機能を提供するとともに高可用性を実現します。高可 用性が確立されるのは、WebLogic Administration Server と WebLogic Managed Server です。Sun Cluster HA for BEA WebLogic Server がサポートするのはクラスタ 化されていない BEA WebLogic Server だけであるため、フェイルオーバーまたは再起 動時にクライアントセッションが失われる可能性があります。

注 **–** Sun Cluster HA for BEA WebLogic Server は、スタンドアロンの WebLogic Server インスタンス (WebLogic Server クラスタリングを使用していないインスタンス) の高 可用性を実現します。

フェイルオーバーサービスの概念については、『Sun Cluster の概念 (Solaris OS 版)』を参照してください。

| BEA WebLogic Server コンポーネント | コンポーネントを保護するデータサービス                                                                       |
|-----------------------------|-------------------------------------------------------------------------------------------|
| <b>BEA WebLogic Server</b>  | Sun Cluster HA for BEA WebLogic Server                                                    |
|                             | リソースタイプは sunw.wls                                                                         |
| BEA WebLogic Server データベース  | BEA WebLogic Server によってサポートされるすべての<br>データベースと、Sun Cluster 上でサポートされるすべ<br>てのデータベース        |
| HTTP サーバー                   | BEA WebLogic Server によってサポートされるすべての<br>HTTP サーバーと、Sun Cluster 上でサポートされるす<br>べての HTTP サーバー |

表 **1** BEA WebLogic Server コンポーネントの保護

## Sun Cluster HA for BEA WebLogic Server のインストールと構成の作業の概 要

次の表に、Sun Cluster HA for BEA WebLogic Server をインストールして構成するた めの作業を示します。指定された順番どおりに、各作業を行ってください。

<span id="page-12-0"></span>表 **2** 作業リスト: Sun Cluster HA for BEA WebLogic Server のインストールと構成

| タスク                                                                                     | 参照先                                                                                       |
|-----------------------------------------------------------------------------------------|-------------------------------------------------------------------------------------------|
| <b>BEA WebLogic Server</b><br>のインストールについ<br>て計画を立てる                                     | 13 ページの「Sun Cluster HA for BEA WebLogic Server のインストー<br>ルと構成の計画」                         |
| ノードとディスクを準<br>備する                                                                       | 19 ページの「ノードを準備する」                                                                         |
| <b>BEA</b> WebLogic Server                                                              | 21 ページの「BEA WebLogic Server をインストールする」                                                    |
| のインストールと構成<br>を行う                                                                       | 22 ページの「データベースをインストールする」                                                                  |
|                                                                                         | 22 ページの「Web サーバーをインストールする」                                                                |
| <b>BEA WebLogic Server</b><br>のインストールと構成<br>を確認する                                       | 22 ページの「BEA WebLogic Server のインストールおよび構成を確認<br>する」                                        |
| Sun Cluster HA for<br><b>BEA WebLogic Server</b>                                        | 24 ページの「Web Start プログラムを使用して Sun Cluster HA for<br>BEA WebLogic Server パッケージをインストールする」    |
| パッケージをインス<br>トールする                                                                      | 25 ページの「scinstall ユーティリティーを使用して Sun Cluster<br>HA for BEA WebLogic Server パッケージをインストールする」 |
| Sun Cluster HA for<br><b>BEA WebLogic Server</b><br>をフェイルオーバー<br>データサービスとして<br>登録し、構成する | 27 ページの「フェイルオーバーデータサービスとして Sun Cluster<br>HA for BEA WebLogic Server を登録して構成する」           |
| Sun Cluster HA for<br><b>BEA WebLogic Server</b><br>のインストールと構成<br>を確認する                 | 28 ページの「Sun Cluster HA for BEA WebLogic Server のインストー<br>ルおよび構成を確認する」                     |
| Sun Cluster HA for<br><b>BEA</b> WebLogic Server<br>障害モニターの表示                           | 32 ページの「Sun Cluster HA for BEA WebLogic Server 障害モニター<br>の操作1                             |

## Sun Cluster HA for BEA WebLogic Server のインストールと構成の計画

ここでは、Sun Cluster HA for BEA WebLogic Server のインストールと構成の計画に ついて説明します。

### 構成に関する制限事項

<span id="page-13-0"></span>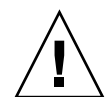

注意 **–** これらの制限事項を守らないと、データサービスの構成がサポートされない場 合があります。

この節では、Sun Cluster HA for BEA WebLogic Server に適用される、ソフトウェア 構成とハードウェア構成の制限事項を示します。この節に示している制限事項を参考 にして、Sun Cluster HA for BEA WebLogic Server のインストールと構成の計画を行 なってください。

すべてのデータサービスに適用される制限事項については、『Sun Cluster ご使用にあ たって (Solaris OS 版)』を参照してください。

- Sun Cluster HA for BEA WebLogic Server は、スタンドアロンの BEA WebLogic Server インスタンス (BEA WebLogic Server クラスタリングを使用していないイン スタンス) の高可用性を実現します。
- フェイルオーバーファイルシステムの場合、そのファイルシステムを使用している BEA WebLogic Server インスタンスはすべて、単一のリソースグループで構成する 必要があります。
- インスタンスごとに別々のリソースグループで構成したい場合は、BEA WebLogic Server インストールが広域ファイルシステム上に存在しなければなりません。

#### 構成に関する要件

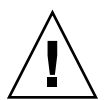

注意 **–** 次の要件を満たさないと、データサービスの構成がサポートされない場合があ ります。

ここで示す要件を参考にして、Sun Cluster HA for BEA WebLogic Server のインス トールと構成の計画を行なってください。これらの要件は、Sun Cluster HA for BEA WebLogic Server にのみ適用されます。Sun Cluster HA for BEA WebLogic Server の インストールと構成を始める前に、次の要件を満たしておく必要があります。

すべてのデータサービスに適用される要件については、『Sun Cluster データサービス の計画と管理 (Solaris OS 版)』の「Sun Cluster データサービス構成のガイドライン」 を参照してください。

- BEA WebLogic Server ホームディレクトリとその他の構成ファイルが HAStoragePlus を使用したフェイルオーバーファイルシステム上にインストール されている場合は、そのファイルシステムを使用している BEA WebLogic Server リソースはすべて同じリソースグループ内に構成する必要があります。
- BEA WebLogic Server がデータベース (Oracle や Sybase など) に依存している場合 は、Sun Cluster HA for BEA WebLogic Server の下で BEA WebLogic Server の構成 と起動を行う前にそのデータベースが HA 対応であるかを確認する必要がありま

す。

■ BEA WebLogic Server では、Managed Servers は「Managed Server Independence mode」(独立モード) で個別に起動するように構成できます。Sun Cluster HA for BEA WebLogic Server では、管理者はすべての Managed Server が独立して起動す るよう構成する必要があります。

Managed Server を独立モードで構成する方法については、使用するバージョンの BEA WebLogic Server マニュアルを参照してください。たとえば、BEA WebLogic Server 7.0 の場合は、マニュアルは以下の場所にあります。

http://e–docs.bea.com/wls/docs70/admin\_domain/failures.html#1104833

- BEA WebLogic Managed Server の起動スクリプトは個別に設定できます。スクリ プトを個別に設定する場合は、Admin Server の URL と Managed Server の名前を START スクリプト内に設定する必要があります。このスクリプトは、引数なしで 各 BEA WebLogic Server インスタンスを起動できるものでなければなりません。
- 単一の START スクリプトを使用して複数の Managed Server を起動する場合は、 Admin Server の URL をその START スクリプト内に指定し、スクリプトの引数と して Managed Server 名だけを受け付けるようにする必要があります。たとえば、 Managed Server を起動するのに使用されるスクリプトが startMangedWeblogic.sh である場合、Managed Server petstore\_server は、次のように起動できるべきです。

node1>cd /global/beahome/weblogic700/domain/petstore node1>./startManagedWeblogic.sh petstore\_server

■ BEA WebLogic Server の START スクリプトは、username と password を必要と します。username と password は、ファイル boot.properties (BEA WebLogic Server の最初の起動後暗号化される) に格納するように設定できます。 boot.properties ファイルを使用する場合、username と password が使用で きないため、Sun Cluster HA for BEA WebLogic Server は BEA WebLogic Server を スムーズにシャットダウンできません。Sun Cluster HA for BEA WebLogic Server がシャットダウンしている間、STOP メソッドは sigkill を使用して BEA WebLogic Server プロセスを終了します。(java weblogic.Admin を使用する) ス ムーズなシャットダウンを望む場合、リソースを作成するときに、START スクリ プトの BEA WebLogic Server 変数 WLS\_USER と WLS\_PW を使用して username と password を構成し、さらに、拡張プロパティー Smooth\_shutdown を TRUE に 設定する必要があります。

注 **–** リソースの作成または更新によって smooth\_shutdown を有効にするには、 それぞれ username と password を使用して、BEA WebLogic Server 変数 WLS USER と WLS PW を設定する必要があります。この設定を行わないと、関連 付けられているサーバーは Sun Cluster の制御下で起動しません。

■ このエージェントはサーバーの START スクリプトをルートとして実行するため、 必要となるすべての環境変数を START スクリプト内に設定するか、あるいは個別 のファイルに設定し、サーバーの起動前に START スクリプトが参照できるように する必要があります。詳細については、使用するバージョンの BEA WebLogic

Sun Cluster HA for BEA WebLogic Server のインストールと構成 **15**

<span id="page-15-0"></span>Server マニュアルを参照してください。たとえば、BEA WebLogic Server 7.0 の場 合は、マニュアルは以下の場所にあります。

http://e-docs.bea.com/wls/docs70/adminguide/startstop.html#1086359

■ Administration Server のフェイルオーバーと再起動のあとで、稼動中の Managed Server を検出するには、Administration Server の START スクリプトに -Dweblogic.management.discover+=false という指定が含まれないように してください 。この指定を行うと、Administration Server は稼動中の Managed Server を検出できなくなります。詳細については、使用するバージョンの BEA WebLogic Server マニュアルを参照してください。たとえば、BEA WebLogic Server 7.0 の場合は、マニュアルは以下の場所にあります。

http://e-docs.bea.com/wls/docs70/admin\_domain/failures.html#1104811

■ server url と monitor uri list で使用されているホスト名が解決可能であ ることを確認してください。Fully Qualified Domain Names (FQDNs) を使用する 場合、DNS を使用するホスト名を解釈処理するためには、 DNS が使用可能で、 さらに /etc/nsswitch.conf のエントリが正しくなければなりません。

### データサービスの標準構成

この節に示している標準の構成を参考にして、Sun Cluster HA for BEA WebLogic Server のインストールと構成の計画を行なってください。Sun Cluster HA for BEA WebLogic Server は、この節に示している標準の構成をサポートします。

これらの標準構成のほかに、以下の BEA WebLogic Server 構成も利用できます。

- BEA WebLogic Server (Administration Server と Managed Server) ごとに START スクリプトを作成する
- すべての Managed Server に使用できる単一の START スクリプトを作成する (この 場合、Managed Server 名を入力値として受け付ける)
- boot.properties に username と password を設定する

この構成では、Sun Cluster HA for BEA WebLogic Server による強制的なシャット ダウンしか行えません。

■ START スクリプトに username と password を設定する

この構成では、Sun Cluster HA for BEA WebLogic Server によってスムーズに シャットダウンできます。

注 **–** BEA WebLogic Server は、現在、フェイルオーバーデータサービスとしてサポー トされています。

Sun Cluster HA for BEA WebLogic Server では、上記以外の構成もサポートできる場 合があります。ただし、Sun サービスプロバイダに連絡し、他の構成に関する情報を 得る必要があります。

#### <span id="page-16-0"></span>シンプルな構成

Sun Cluster HA for BEA WebLogic Server 用のこのシンプルな構成では、次のように 構成された 2 つのリソースグループを使用します。

- RG1: logical-host-1 と WLS-Admin-Server-resource を含む
- RG2: logical-host-2 と WLS-Managed-Server-resource を含む

RG1 と RG2 はフェイルオーバーリソースグループです。

この構成を利用できるのは、BEA WebLogic Server が広域ファイルシステムにインス トールされている場合だけです。この構成の概要については、図 1 を参照してくださ  $\mathcal{U}$ 

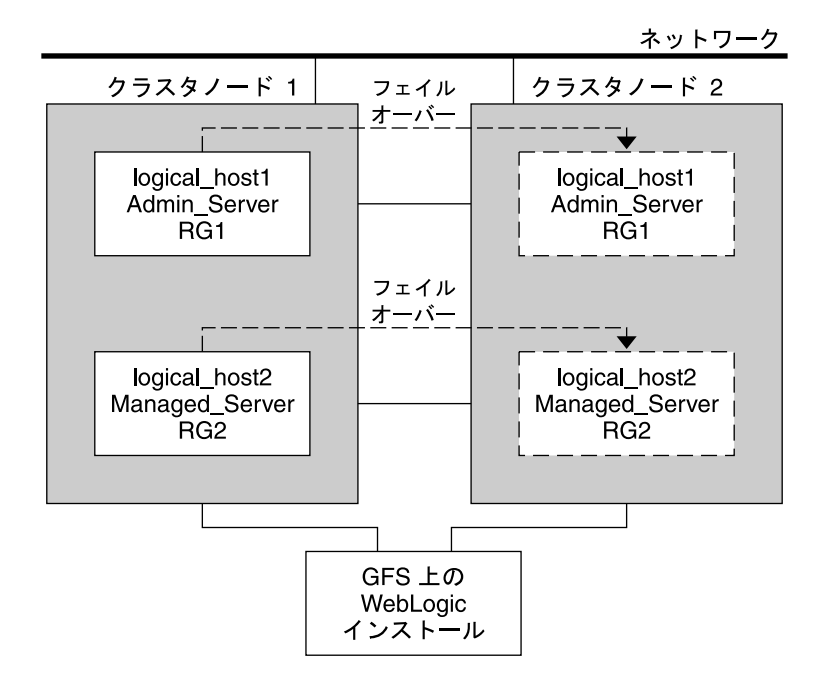

図 **1** Sun Cluster HA for BEA WebLogic Server によるシンプルな構成

#### 構成 1

この構成では、フェイルオーバーリソースグループ RG1、RG2、RG3、および RG4 が 次のように構成されています。

- RG1: logical-host-1 と WLS-Admin-resource を含む
- RG2: logical-host-2 と WLS-Managed Server-resource2 を含む
- RG3: logical-host-3 と WLS-Managed Server-resource3 を含む
- RG4: logical-host-4 と WLS-Managed Server-resource4 を含む

Sun Cluster HA for BEA WebLogic Server のインストールと構成 **17**

この構成を利用できるのは、BEA WebLogic Server が広域ファイルシステムにインス トールされている場合だけです。

#### 構成 2

この構成では、RG1、RG2、および RG3 は次のように構成されたフェイルオーバーリ ソースグループです。

- RG1: logical-host-1、WLS-Admin-resource、および WLS-Managed Server-resource1 を含む
- RG2: logical-host-2、WLS Managed-Server-resource2、 WLS-Managed-Server-resource3、および WLS-Managed-Server-resource4 を含む
- RG3: logical-host-3、WLS-Managed-Server-resource5、 WLS-Managed-Server-resource6、および WLS-Managed-Server-resource7 を含む

この構成を利用できるのは、BEA WebLogic Server が広域ファイルシステムにインス トールされている場合だけです。

#### 構成 3

BEA WebLogic Server が HAStoragePlus を使用したフェイルオーバーファイルシステ ムにインストールされている場合、このフェイルオーバーファイルシステムに依存し ている同一のフェイルオーバーリソースグループ内に BEA WebLogic Server のすべて のインスタンスを構成する必要があります。

RG1 には、論理ホストリソース、すべての Administration Server リソース、および すべての Managed Server リソースが含まれます。

HAStoragePlus リソースに依存するリソースを登録する方法については、 『Sun Cluster データサービスの計画と管理 (Solaris OS 版)』の「高可用性ローカルファイル システムの有効化」を参照してください。

この構成の概要については[、図](#page-18-0) 2 を参照してください。

<span id="page-18-0"></span>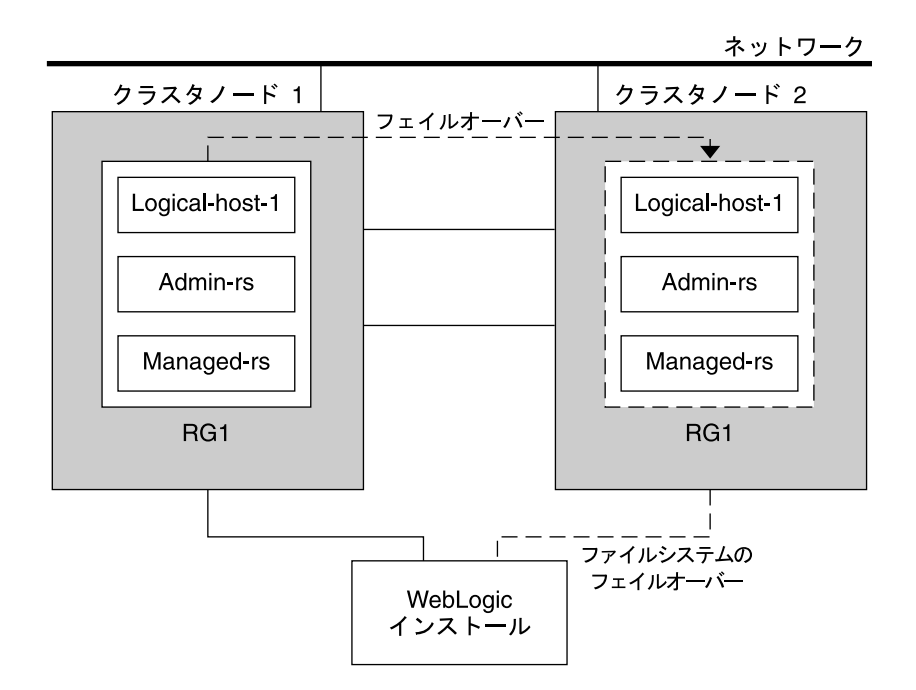

図 **2** Sun Cluster HA for BEA WebLogic Server ファイルシステムのフェイルオーバー構成

# ノードとディスクの準備

ここでは、ノードとディスクを準備する手順について説明します。

注 **–** 次の手順は、17 [ページの「シンプルな構成」で](#page-16-0)説明した構成に基づいています。

### ▼ ノードを準備する

この手順は、BEA WebLogic Server のインストールと構成の準備作業として実施して ください。

**1.** 論理ホスト名リソースと **BEA Administration Server** リソースを保持するフェイ 手順 ルオーバーリソースグループを作成します。

# **scrgadm -a -g** *RG1* **[-h nodelist]**

Sun Cluster HA for BEA WebLogic Server のインストールと構成 **19**

<span id="page-19-0"></span>**2.** 論理ホスト名リソースを追加します。 *logical-host–1* は、BEA WebLogic Admin Server が待機 (リッスン) するホスト名で す。これは、WebLogic コンソールから設定できます。

# **scrgadm -a -L -g** *RG1* **-l** *logical-host-1*

- **3.** リソースグループをオンラインにします。
	- # **scswitch -Z -g** *RG1*
- **4.** 論理ホスト名リソースと **WebLogic Managed Server** リソースを保持するフェイル オーバーリソースを作成します。

注 **–** BEA WebLogic Server の数と計画している構成に基づいて、リソースグループ と *logical\_hostname* リソースを作成します。(16 [ページの「データサービスの標準](#page-15-0) [構成」を](#page-15-0)参照。)

```
# scrgadm -a -g RG2 [-h nodelist]
```
**5.** 論理ホスト名リソースを追加します。 *logical-host-2* は、BEA WebLogic Admin Server が待機するホスト名です。

# **scrgadm -a -L -g** *RG2* **-l** *logical-host-2*

- **6.** リソースグループをオンラインにします。
	- # **scswitch -Z -g** *RG2*

## BEA WebLogic Server アプリケーション のインストールと構成

この節では、BEA WebLogic Server アプリケーションのインストールと構成に必要な 手順について説明します。

#### <span id="page-20-0"></span>▼ BEA WebLogic Server をインストールする

注 **–** 次の手順は、17 [ページの「シンプルな構成」で](#page-16-0)説明した構成に基づいています。 別の構成を計画している場合は、BEA WebLogic Server を適宜構成する必要がありま す。

- **1. BEA WebLogic Server** のマニュアルに従って、広域ファイルシステムまたは フェイルオーバーファイルシステムに **BEA WebLogic Server** をインストールしま す。 手順
	- **2.** 『**BEA WebLogic Server Administration Guide**』に従って **WebLogic** ドメインを 構成します。

注 **–** BEA WebLogic Server の構成時には、論理ホスト名または IP アドレスを入力 してください。

- **3.** ドメインに必要な構成がすべて完了したところで、**Administration Server** を シャットダウンします。
- **4. Administration Server** の **START** スクリプトと **Managed Server** の **START** スク リプトを編集して、**WLS\_USER** と **WLS\_PW** を設定します。 START スクリプトは、引数を指定することなく実行できなければなりません。

注 **–** WLS\_USER と WLS\_PW は、このエージェントが BEA WebLogic Server をス ムーズにシャットダウンするために必要なものです。この設定ではセキュリティー 上の懸念がある場合は、これらのプロパティーを boot.properties ファイルに 設定できます。 しかし、この方法ではスムーズなシャットダウンは行えず、エー ジェントは BEA WebLogic Server を強制的にシャットダウンします。

**5. Managed Server** の **START** スクリプトに、**ADMIN\_URL** 変数と **SERVER\_NAME** 変 数を設定します。

このスクリプトは、引数を指定することなく実行できなければなりません。

- **6. setWLSEnv.sh** スクリプトまたは **startWLS.sh** スクリプトに、必要な環境変数 を設定します。 これらの環境変数には、任意の環境変数 (CLASSPATH や LD\_LIBRARY\_PATH な ど) を追加できます。上記スクリプトには、必要なあらゆる環境変数 (CLASSPATH や LD\_LIBRARY\_PATH など) が含まれます。
- **7. config.xml** ファイルが **START** スクリプトと同じディレクトリに存在するかを 確認します。

Sun Cluster HA for BEA WebLogic Server のインストールと構成 **21**

### <span id="page-21-0"></span>データベースをインストールする

BEA WebLogic Server でデータベースを使用する場合は、そのインストールマニュア ルを参照してデータベースをインストールしてください。使用するデータベースに Sun Cluster 用の HA エージェントが含まれる場合は、該当するバージョンをインス トールしてください。

### Web サーバーをインストールする

BEA WebLogic Server で Web サーバーを使用する場合は、そのインストールマニュア ルを参照してその Web サーバーをインストールしてください。使用する Web サー バーに Sun Cluster 用の HA エージェントが含まれる場合は、該当するバージョンを インストールしてください。

### BEA WebLogic Server のインストールと 構成の確認

この節では、BEA WebLogic Server のインストールと構成を確認する手順について説 明します。

▼ BEA WebLogic Server のインストールおよび構成 を確認する

この手順は、BEA WebLogic Server Administration Server、BEA WebLogic Managed Server、およびデータベースのインストールと構成を確認する場合に使用してくださ い。データサービスをまだインストールしていないため、この手順ではアプリケー ションの可用性が高いかどうかを確認することはできません。

注 **–** 次の手順は、17 [ページの「シンプルな構成」で](#page-16-0)説明した構成に基づいています。 別の構成を計画している場合は、BEA WebLogic Server を適宜構成する必要がありま す。

- **1. RG1** と **RG2** に構成されている *logical\_-host-1* と *logical-host-2* がクラスタ 手順 *cluster-node1* 上でオンラインであることを確認します。
	- **2.** データベースを使用している場合は、そのデータベースが稼動しているかどうかを 確認します。
- **22** Sun Cluster Data Service for WebLogic Server ガイド (Solaris OS 版) 2005 年 8 月, Revision A
- **3. 20** ページの「**BEA WebLogic Server** [アプリケーションのインストールと構成」で](#page-19-0) 構成した **Administration Server** と **Managed Server** の **START** スクリプトに含ま れているディレクトリに移動します。
- **4. Administration Server START** スクリプトを実行して **Administration Server** を起 動します。

```
例:
cluster-node1>cd /global/wls/user_projects/petstore
cluster-node1>./startWebLogic.sh
```
**5. Administration Server** が正常に起動したあとで、**Managed Server** を起動しま す。

例:

cluster-node1>**cd /global/wls/user\_projects/petstore** cluster-node1>**./startManagedWebLogic.sh**

- **6.** クライアントから *logical-host-1* と *logical-host-2* に正常に接続できることを確認しま す。
- **7. Administration Server** と **Managed Server** が **cluster-node1** で **RUNNING** モード にあるかを確認します。
- **8. Administration Server** と **Managed Server** を停止します。
- **9. Resource Groups RG1** と **RG2** を **cluster-node2** に切り替えます。

これによって、cluster-node1 の *logical-host-1* と *logical-host-2* で停止し、これらの 論理ホストが cluster-node2 で起動します。

**scswitch -z -g** *RG1* **-h** *cluster-node2* **scswitch -z -g** *RG2* **-h** *cluster-node2*

**10. cluster-node2** 上で、手順 **4**、手順 **5**、および 手順 **6** を繰り返します。

- **11. Administration Server** と **Managed Server** が **cluster-node2** で **RUNNING** モード にあるかを確認します。
- **12.** クライアントが各潜在マスターノード上で **Administration Server** と **Managed Server** に正常に接続できる場合、**Sun Cluster HA for BEA WebLogic Server** と併 用できるように **BEA WebLogic Server** の構成が問題なく行われています。
- **13. Administration Server** と **Managed Servers** を停止して次のセッションへ進み、 **Sun Cluster HA for BEA WebLogic Server** をインストールします。

## <span id="page-23-0"></span>Sun Cluster HA for BEA WebLogic Server パッケージのインストール

Sun Cluster の初回のインストール時に Sun Cluster HA for BEA WebLogic Server パッケージをインストールしなかった場合は、この手順でパッケージをインストール してください。この手順は、Sun Cluster HA for BEA WebLogic Server パッケージを インストールする各クラスタノード上で個別に実行します。この手順の実行には、 Sun Cluster Agents CD が必要です。

同時に複数のデータサービスをインストールする場合は、『Sun Cluster ソフトウェア のインストール (Solaris OS 版)』の「ソフトウェアのインストール」で説明する手順 を行います。

次のインストールツールのどちらかを使用して、Sun Cluster HA for BEA WebLogic Server パッケージをインストールします。

- Web Start プログラム
- scinstall ユーティリティー

注 **–** Solaris 10 を使用している場合は、これらのパッケージを大域ゾーンだけにインス トールしてください。パッケージをインストールしたあとで作成されたローカルゾー ンにそれらのパッケージが転送されないようにするには、scinstall ユーティリ ティーを使用してパッケージをインストールしてください。Web Start プログラムを 使用しないでください。

▼ Web Start プログラムを使用して Sun Cluster HA for BEA WebLogic Server パッケージをインストー ルする

Web Start プログラムは、コマンド行インタフェース (CLI) またはグラフィカルユー ザーインタフェース (GUI) を使用して実行できます。CLI と GUI での作業の内容と手 順はほとんど同じです。Web Start プログラムの詳細は、installer(1M) のマ ニュアルページを参照してください。

- **1. Sun Cluster HA for BEA WebLogic Server** パッケージをインストールするクラス 手順 タノード上で、スーパーユーザーになります。
	- **2. (**省略可能**) GUI** で **Web Start** プログラムを実行する場合は、**DISPLAY** 環境変数が 設定されていることを確認してください。
	- **3. CD-ROM** ドライブに **Sun Cluster Agents CD** を挿入します。
- **24** Sun Cluster Data Service for WebLogic Server ガイド (Solaris OS 版) 2005 年 8 月, Revision A

<span id="page-24-0"></span>ボリューム管理デーモン vold(1M) が実行されており、CD-ROM デバイスを管理 するように構成されている場合は、デーモンによって CD-ROM が自動的に /cdrom/cdrom0 ディレクトリにマウントされます。

**4. CD-ROM** の **Sun Cluster HA for BEA WebLogic Server** コンポーネントディレク トリに切り替えます。

Sun Cluster HA for BEA WebLogic Server データサービスの Web Start プログラム は、このディレクトリに入っています。

# **cd /cdrom/cdrom0/components/SunCluster\_HA\_BEA\_WLS\_3.1**

**5. Web Start** プログラムを起動します。

# **./installer**

- **6.** プロンプトが表示されたら、インストールの種類を選択します。
	- C ロケールのみをインストールする場合は、「一般」を選択します。
	- ほかのロケールをインストールする場合は、「カスタム」を選択します。
- **7.** 表示される手順に従って、ノードに **Sun Cluster HA for BEA WebLogic Server** パッケージをインストールします。 インストールが終了すると、Web Start プログラムのインストールサマリーが出力 されます。この出力を使用して、インストール時に Web Start によって作成された ログを確認できます。これらのログは、/var/sadm/install/logs ディレクト リにあります。
- **8. Web Start** プログラムを終了します。
- **9. Sun Cluster Agents CD** を **CD-ROM** ドライブから取り出します。
	- **a. CD-ROM** が使用されないように、**CD-ROM** 上のディレクトリ以外に移動しま す。
	- **b. CD-ROM** を取り出します。

# **eject cdrom**

▼ scinstall ユーティリティーを使用して Sun Cluster HA for BEA WebLogic Server パッケージを インストールする

この手順は、Sun Cluster HA for BEA WebLogic Server をマスターできるすべてのク ラスタメンバーで実行してください。

- 始める前に ―Sun Cluster Agents CD が手元にあることを確認します。
	- **1. CD-ROM** ドライブに **Sun Cluster Agents CD** を挿入します。 手順

Sun Cluster HA for BEA WebLogic Server のインストールと構成 **25**

- <span id="page-25-0"></span>**2.** オプションは指定せずに、**scinstall** ユーティリティーを実行します。 scinstall ユーティリティーが対話型モードで起動します。
- **3.** メニューオプション「新しいデータサービスのサポートをこのクラスタノードに追 加」を選択します。 scinstall ユーティリティーにより、ほかの情報を入力するためのプロンプトが 表示されます。
- **4. Sun Cluster Agents CD** のパスを指定します。 ユーティリティーはこの CD をデータサービス CD-ROM として示します。
- **5.** インストールするデータサービスを指定します。 選択したデータサービスが scinstall ユーティリティーによって示され、選択を 確定するように求められます。
- **6. scinstall** ユーティリティーを終了します。
- **7.** ドライブから **CD** を取り出します。

## Sun Cluster HA for BEA WebLogic Server の登録と構成

ここでは Sun Cluster HA for BEA WebLogic Server の構成手順について説明します。

#### Sun Cluster HA for BEA WebLogic Server 拡張プロ パティーの設定

この節では、Sun Cluster HA for BEA WebLogic Server リソースを登録して構成する 手順について説明します。拡張プロパティーについては[、付録](#page-34-0) A を参照してくださ い。「調整可能」の欄には、そのプロパティーをいつ変更できるかが示されていま す。

すべての Sun Cluster プロパティーについての詳細は、『Sun Cluster データサービス の計画と管理 (Solaris OS 版)』の付録 A「標準プロパティー」を参照してください。

リソースの拡張プロパティーを設定するには、リソースを作成または変更する scrgadm(1M) コマンドに次のオプションを含めます。

- **-x** *property***=***value*
- -x *property* 設定する拡張プロパティーを指定します。
- **26** Sun Cluster Data Service for WebLogic Server ガイド (Solaris OS 版) 2005 年 8 月, Revision A

<span id="page-26-0"></span>*value*

設定する拡張プロパティーの値を指定します。

これらのリソースを作成したあとにリソースを構成する場合は、『Sun Cluster データ サービスの計画と管理 (Solaris OS 版)』の第 2 章「データサービスリソースの管理」 で説明する手順も使用できます。

### ▼ フェイルオーバーデータサービスとして Sun Cluster HA for BEA WebLogic Server を登録して構 成する

次の手順で、Sun Cluster HA for BEA WebLogic Server をフェイルオーバーデータ サービスとして構成します。次の手順は、17 [ページの「シンプルな構成」](#page-16-0) で説明し た構成を使用しており、かつ、20 ページの「[BEA WebLogic Server](#page-19-0) アプリケーション [のインストールと構成」で](#page-19-0)説明したように BEA WebLogic Serves を構成していること を想定しています。また、これらの手順はユーザーがすでにリソースグループ RG1 と RG2 を作成し、これらのリソースグループ内にリソース *logical-host-1* と *logical-host-2* を作成してあることを前提としています。論理ホスト名リソースを作成する手順につ いては、19 [ページの「ノードを準備する」を](#page-18-0)参照してください。別の構成を計画して いる場合は、BEA WebLogic Server リソースを適宜構成する必要があります。

注 **–** データベースを使用している場合は、Sun Cluster HA for BEA WebLogic Server を起動する前にデータベースがアクセス可能かをチェックしてください。

**1. BEA WebLogic Server** リソースタイプを追加します。 手順

# **scrgadm -a -t SUNW.wls**

**2. RG1** リソースグループ内に **BEA WebLogic Admin Server** リソースを作成しま す。

# **scrgadm -a -j** *admin-rs* **-t SUNW.wls -g** *RG1* **\**

- **-x Confdir\_list=***/global/bea/beahome/weblogic700* **\**
- **-x Server\_url=http://***logical-host-1:7001* **\**
- **-x Start\_script=***/global/bea/beahome/user\_projects/petstore/startWebLogic.sh*

注 **–** この構成ではスムーズなシャットダウンは有効になりません。Sun Cluster HA for BEA WebLogic Server の stop メソッドは、BEA WebLogic Administration Server を強制的にシャットダウンします (プロセスを終了する)。スムーズな シャットダウンを有効にする構成については、30 [ページの「スムーズにシャット](#page-29-0) [ダウンするリソースを作成する」を](#page-29-0)参照してください。詳細は、33 [ページ](#page-32-0) の「STOP [メソッド」を](#page-32-0)参照してください。

- <span id="page-27-0"></span>**3. RG2** リソースグループ内に **BEA WebLogic Managed Server** リソースを作成しま す。
	- # **scrgadm -a -j** *managed-rs* **-t SUNW.wls -g** *RG2* \
	- **-x Confdir\_list=***/global/bea/beahome/weblogic700* **\**
	- **-x Server\_url=http://***logical-host-2:7004* **\**
	- **-x Start\_script=***/global/bea/beahome/user\_projects/petstore/startManagedWebLogic.sh*

## Sun Cluster HA for BEA WebLogic Server のインストールと構成の確認

ここでは、データサービスが正しくインストールされ構成されているかどうかを確認 する手順について説明します。

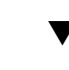

### ▼ Sun Cluster HA for BEA WebLogic Server のインス トールおよび構成を確認する

次の手順で、Sun Cluster HA for BEA WebLogic Server が正しくインストールされ、 構成されているかどうかを確認します。

**1.** クラスタ上で **BEA WebLogic Server** リソースグループをオンラインにします。 手順

# **scswitch -z -g** *RG1* **-h** *cluster-node1*

# **scswitch -z -g** *RG2* **-h** *cluster-node1*

BEA WebLogic Administration Server と Managed Server は cluster-node1 でオン ラインでなければなりません。

- **2.** クライアントから **BEA WebLogic** サーバーに正常に接続できることと、 **Administration Server** と **Managed Server** の両方が **RUNNING** モードであるこ とを確認します。
- **3.** リソースグループを **cluster-node2** に切り替えます。

# **scswitch -z -g** *RG1* **-h** *cluster-node2*

# **scswitch -z -g** *RG2* **-h** *cluster-node2*

BEA WebLogic Administration および Managed Server は、cluster-node1 でオフラ インに、cluster-node2 ではオンラインにする必要があります。cluster-node1 での BEA WebLogic Server プロセスが停止していることを確認します。スムーズな シャットダウンが有効になっていないため、BEA WebLogic Server プロセスのス ムーズなシャットダウンは行われず、Sun Cluster HA for BEA WebLogic Server STOP メソッドによって終了されます。スムーズなシャットダウンを有効にする構 成については、30 ページの「スムーズにシャットダウンするリソースを作成す

<span id="page-28-0"></span>[る」を](#page-29-0)参照してください。スムーズなシャットダウンを有効にする構成についての 詳細は、33 ページの「STOP [メソッド」を](#page-32-0)参照してください。

**4.** クライアントから **BEA WebLogic** サーバーに正常に接続できることと、 **Administration Server** と **Managed Server** の両方が **RUNNING** モードであるこ とを確認します。

注 **–** BEA WebLogic Server が cluster-node1 でオフラインになり cluster-node2 でオ ンラインになる際に、クライアントセッションは消失する可能性があります。

- **5. cluster-node2** で、**Administration Server** プロセスを終了します。 Fault Monitor によってこの終了が検出され、Administration Server が再起動され ます。
- **6. Administration Server** プロセスを繰り返し終了します。 設定された再試行時間内に再試行回数が限度を超えたあと、Administration Server Resource グループがフェイルオーバーします。
- **7. cluster-node2** で、**Managed Server** プロセスを終了します。 Fault Monitor によってこの停止が検出され、Managed Server が再起動されます。
- **8. Managed Server** プロセスを繰り返し終了します。 設定された再試行時間内に再試行回数が限度を超えたあと、Managed Server Resource グループがフェイルオーバーします。 以上の手順が正常に進んだ場合は、Sun Cluster HA for BEA WebLogic Server の構 成は正しく行われています。
- BEA WebLogic Administration Server と Managed Server が Sun Cluster の制御下で 本稼動状態になったなら、手動、あるいは Administration Console を通して、それら のサーバーの起動または停止を行わないでください。サーバーの保守作業を行う必要 がある場合は、初めにそれらに関連付けられたリソースを無効にする必要がありま す。 注意事項

## Sun Cluster HA for BEA WebLogic Server の代替構成

この章のインストール、登録、および構成手順では、17 [ページの「シンプルな構成」](#page-16-0) で説明したシンプルな構成をインストールすることを想定しています。この節では、 Sun Cluster HA for BEA WebLogic Server で選択できるほかの構成例を示します。

Sun Cluster HA for BEA WebLogic Server のインストールと構成 **29**

### <span id="page-29-0"></span>シンプルな BEA WebLogic Server リソースを作成 する

この構成では、START スクリプト startWebLogic.sh が、引数の指定なしに BEA WebLogic Server を起動できることが前提となります。BEA WebLogic Server を起動 するのに必要な username と password は、この START スクリプトまたは boot.properties ファイルに構成できます。

# **scrgadm -a -j** *bea-rs* **-t SUNW.wls- -g** *bea-rg* **\**

**-x Confdir\_list=***/global/bea/beahome/weblogic700* **\**

**-x Server\_url=http://***logical\_host1:7001* **\**

**-x Start\_script=***/global/bea/beahome/user\_projects/petstore/startWebLogic.sh*

### サーバー名を引数としてリソースを作成する

BEA WebLogic Server の START スクリプト startManagedWebLogic.sh が Managed Server 名を引数として使用する場合、拡張プロパティー Server\_name を 設定できます。START スクリプト startManagedWebLogic.sh を使用すると、複 数の Managed Server を起動できます。START スクリプトに ADMIN\_URL を構成する 必要があります。BEA WebLogic Server を手動で起動するには、以下のコマンドを使 用します。

cluster-node-1> **cd** */global/wls/user\_projects/petstore* cluster-node-1> **.***/startManagedWebLogic.sh petstore1*

サーバー名 petstore1 を引数として使用する起動スクリプトを持つ Sun Cluster HA for BEA WebLogic Server リソースを構成するには、次のコマンドを使用します。

- # **scrgadm -a -j** *bea-rs* **-t SUNW.wls -g** *bea-rg* **\**
- **-x Confdir\_list=***/global/bea/beahome/weblogic700* **\**
- **-x Server\_url=http://***logical\_host1:7001* **\**
- **-x Start\_script=***/global/bea/beahome/user\_projects/petstore/startWebLogic.sh* **\**
- **-x Server\_name=***petstore1*

異なるサーバー petstore2 に同じ START スクリプトを使用する別の Sun Cluster HA for BEA WebLogic Server リソースを構成するには、以下のコマンドを使用しま す。

```
# scrgadm -a -j bea-rs -t SUNW.wls -g bea-rg \
```
- **-x Confdir\_list=***/global/bea/beahome/weblogic700* **\**
- **-x Server\_url=http://***logical\_host1:7001* **\**
- **-x Start\_script=***/global/bea/beahome/user\_projects/petstore/startWebLogic.sh* **\**
- **-x Server\_name=***petstore2*

スムーズにシャットダウンするリソースを作成す る

Sun Cluster HA for BEA WebLogic Server STOP メソッドは、デフォルトでは BEA WebLogic Server のプロセスを終了してインスタンスをシャットダウンします。この ような動作が望ましくない場合は、Smooth\_shutdown 拡張プロパティーを TRUE に

<span id="page-30-0"></span>設定して BEA WebLogic Server のスムーズなシャットダウンを有効にします。この拡 張プロパティーを有効にしている場合は、wLs\_usER と wLs\_PW を START スクリプ ト内に設定する必要があります。この設定ではセキュリティー上で懸念がある場合 は、Sun Cluster HA for BEA WebLogic Server によりデフォルトの強制的なシャット ダウン (プロセスの終了) を行う必要があります。

スムーズにシャットダウンするリソースを構成するには、以下のコマンドを使用しま す。

# **scrgadm -a -j** *bea-rs* **-t SUNW.wls -g** *bea-rg* **\**

- **-x Confdir\_list=***/global/bea/beahome/weblogic700* **\**
- **-x Server\_url=http://***logical\_host1:7001* **\**
- **-x Start\_script=***/global/bea/beahome/user\_projects/petstore/startWebLogic.sh* **\**
- **-x Server\_name=***petstore1* **\**
- **-x Smooth\_shutdown=TRUE**

## データベースの検証を行うリソースを作成する

Sun Cluster HA for BEA WebLogic Server はデータベースの状態を検査しません。Sun Cluster HA for BEA WebLogic Server の起動時にデータベースが停止していると、 データサービスは開始されません。Sun Cluster HA for BEA WebLogic Server に よってデータベースを検査したい場合は、独自のデータベース検証スクリプトを拡張 プロパティーとして Sun Cluster HA for BEA WebLogic Server に渡すことができま す。このデータベース検証は、正常に完了した場合にゼロを、失敗時にゼロ以外を返 すものでなければなりません。

スクリプト拡張プロパティー DB\_probe を設定してリソースを構成するには、以下の コマンドを使用します。

- # **scrgadm -a -j** *bea-rs* **-t SUNW.wls -g** *bea-rg* **\**
- **-x Confdir\_list=***/global/bea/beahome/weblogic700* **\**
- **-x Server\_url=http://***logical\_host1:7001* **\**
- **-x Start\_script=***/global/bea/beahome/user\_projects/petstore/startWebLogic.sh* **\**
- **-x Server\_name=***petstore1* **\**
- **-x Smooth\_shtudown=TRUE \**
- **-x DB\_probe\_script=***/global/bea/script/db\_probe\_script*

### URI を監視するリソースを作成する

Sun Cluster HA for BEA WebLogic Server リソースを有効にして、リソースに構成さ れている BEA WebLogic Server のサービスを受ける URI を監視するには、次のコマ ンドを使用して、拡張プロパティー Monitor\_uri\_list を設定します。

```
# scrgadm -a -j bea-rs -t SUNW.wls -g bea-rg \
```

```
-x Confdir_list=/global/bea/beahome/weblogic700 \
```

```
-x Server_url=http://logical_host1:7001 \
```
- **-x Start\_script=***/global/bea/beahome/user\_projects/petstore/startWebLogic.sh* **\**
- **-x Server\_name=***petstore1* **\**

Sun Cluster HA for BEA WebLogic Server のインストールと構成 **31**

- <span id="page-31-0"></span>**-x Smooth\_shutdown=TRUE \**
- **-x DB\_probe\_script=***/global/bea/script/db\_probe\_script* **\**
- **-x Monitor\_uri\_list=http://***logical\_host1:7001/petstore,***http://***logical\_host1:7001/bookstore*

## Sun Cluster HA for BEA WebLogic Server 障害モニターの操作

この節では、Sun Cluster HA for BEA WebLogic Server 障害モニターについて解説し ます。

### 検証アルゴリズムと機能

障害モニターは、障害を検出して処理を行います。BEA WebLogic Server 内で障害を 検出すると、障害モニターは初めに BEA WebLogic Server の再起動を行います。一定 の時間内に BEA WebLogic Server が一定の回数停止すると (時間と回数は管理者が設 定可能)、BEA WebLogic Server を含んでいるリソースグループは動作中のほかのクラ スタノードにフェイルオーバーして再起動します。

Fault Monitor メソッドは、デフォルトでは拡張プロパティー Server\_url に設定さ れているサーバー URL の検証を行います。この検証メソッドはホスト名とポートに 接続し、続いて URL に対して HTTP GET 要求を実行します。接続が失敗する場合は 完全な障害とみなされ、BEA WebLogic Server を含むリソースグループの再起動が行 われるか、あるいは動作中のほかのクラスタノードにフェイルオーバーし、再起動し ます。接続が成功したが http 応答コードが 500 (内部的なサーバーエラー) の場合も完 全な障害とみなされ、リソースグループの再起動またはフェイルオーバーが行われま す。ほかの http 応答コードはすべて正常とみなされます。

monitor\_uri\_list 拡張プロパティーを設定すると、検証メソッドはリスト内に示 された URI に接続し、障害が発生している場合は処理を行います。検証メソッドは、 指定された URI (1 つ以上) に対して HTTP GET を実行します。

BEA WebLogic Server インスタンスの完全な障害が検証 (URL または URI の検証) に よって検出された場合、かつ、拡張プロパティー db\_probe\_script にデータベー ス検証スクリプトが指定されている場合、検証メソッドは BEA WebLogic Server リ ソースに対して処理を行う前に、まず、データベースを検証します。データベース検 証スクリプトが成功を示すコードを返す (データベースが稼動している) 場合は、BEA WebLogic Server リソースに対して処理が行われます。データベース検証スクリプト が障害を示すコードを返す (データベースが停止している) 場合は、BEA WebLogic Server 検証メソッドはデータベースが起動するまで何の処理 (再起動またはフェイル オーバー) も行いません。

#### <span id="page-32-0"></span>START メソッド

リソース内で構成された BEA WebLogic Server が起動する前に、BEA WebLogic Server 構成とリソース拡張プロパティーが検証されます。db\_probe\_script 拡張プ ロパティーが設定されている場合には、この拡張プロパティーに設定されたスクリプ トを起動してデータベースの検証が行われます。データベースが起動している場合 は、拡張プロパティー Start script に構成されている START スクリプトを pmf の制御下で呼び出すことによって、BEA WebLogic Server が起動されます。データ ベースが起動していない場合は、START メソッドは成功を示すコードを返し、検証メ ソッドに BEA WebLogic Server ソフトウェアの起動処理を任せます。検証メソッド は、データベースが起動して BEA WebLogic Server を起動するまで待機します ( 32 [ページの「検証アルゴリズムと機能」を](#page-31-0)参照)。

pmf 下の START スクリプトを起動したあと、START メソッドは BEA WebLogic Server が RUNNING モードになるのを待ってから、成功を宣言します。BEA WebLogic Server の稼動を待機する間、検証メソッドはサーバーの起動をチェックす るためにサーバーに接続を試みます。起動時に、コンソールにはメッセージが表示さ れます。メッセージ「Failed to connect to host logical-host-1 and port 7001: Connection refused」は、BEA WebLogic Server が完全に起動するまで継続して表示 されます。BEA WebLogic Server が RUNNING モードになった時点で、START メ ソッドはステータスを「Started Successfully」に設定します。

#### STOP メソッド

STOP メソッドは、リソース内で構成された BEA WebLogic Server を停止します。デ フォルトでは、STOP メソッドは SIGKILL を BEA WebLogic プロセスに送信して、 BEA WebLogic Server を強制終了します。smooth\_shutdown 拡張プロパティーが TRUE に設定されている場合、STOP メソッドは次のコマンドを実行して、BEA WebLogic インスタンスを停止しようとします。

java weblogic.Admin -url hostname:port -username \$WLS\_USER -password \$WLS\_PW SHUTDOWN

このコマンドが失敗した場合、BEA WebLogic Server は SIGKILL で停止されます。 このコマンドが成功した場合でも、STOP メソッドは SIGKILL を BEA WebLogic プ ロセスを送信して、確実に停止しようとします。

拡張プロパティー smooth\_shutdown を TRUE に設定する場合は、必ず WLS\_USER と WLS PW を BEA WebLogic Server START スクリプトに設定してください。 Smooth\_shutdown を TRUE に設定した場合、この拡張プロパティーをもう一度 FALSE に設定するまで、START スクリプトからWLS\_USER と WLS\_PW を削除しては いけません。

## <span id="page-34-0"></span>付録 **A**

# Sun Cluster HA for BEA WebLogic Server 拡張プロパティー

この節では、リソースタイプ SUNW.wls の拡張プロパティーについて説明します。こ のリソースタイプは、Sun Cluster 構成における BEA WebLogic アプリケーションを 表します。

システム定義プロパティーの詳細は、r\_properties(5) と rg\_properties(5) の マニュアルページを参照してください。

次に、SUNW.wls リソースタイプの拡張プロパティーを示します。

Confdir\_list BEA WebLogic Server ホームディレクトリ \$WL\_HOME への完全パス。

注 **–** setWLSEnv.sh と startWLS.sh が標準の場所 \$confdir\_list/server/bin に存在しない場合、 \$confdir\_list/server/bin ディレクトリからこれらのファイルへのリンクを 作成する必要があります。このリンクを作成しないと、BEA WebLogic Server リ ソースの作成は失敗します。

データ型 String array

デフォルト デフォルトは定義されていません。

範囲 該当なし

調整 作成時 (At\_ creation)

DB\_Probe\_Script

Database 検証スクリプトへの完全パス。HA-WLS 検証メソッドは、WLS インスタン スだけを検証します。管理者は、HA\_WLS で DB も検証したい場合に、この拡張ス クリプトからデータベース検証スクリプトを取得することができます。この検証ス クリプトは、成功すると 0 を返します。BEA WebLogic Server は、データベース検

証が成功すると起動されます。HA-WLS 検証は、WLS インスタンスの障害検出時 にこの拡張プロパティーが設定されていると、データベース検証が成功した場合に のみアクションを実行します。詳細は、32 [ページの「検証アルゴリズムと機能」](#page-31-0) を参照してください。

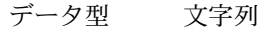

デフォルト Null

範囲 該当なし

調整 任意の時点

Monitor Uri List

単一の URI またはコンマ区切りの URI リストです。障害モニターはこれらの URI に対して HTTP GET を実行することによって、BEA WebLogic Server の機能性をテ ストできます。Server Url 拡張プロパティーは、ホスト名とポートの単純なプ ローブ用です。この拡張プロパティーで WLS の機能性を検証する場合、Java サー ブレットを取得するか、WLS からアプリケーションを起動して HTTP サーバーの リターンコードを取得する必要があります。HTTP サーバーのリターンコードが 500 (Internal Server Error) となるか接続に失敗した場合、検証は対応処置を実行し ます。詳細は、検証メソッドの説明を参照してください。

server\_url と monitor\_uri\_list で使用されているホスト名が解決可能であ ることを確認してください。Fully Qualified Domain Names (FQDNs) を使用する 場合、DNS を使用するホスト名を解釈処理するためには、 DNS が使用可能で、さ らに /etc/nsswitch.conf のエントリが正しくなければなりません。

- データ型 文字列
- デフォルト Null
- 範囲 該当なし
- 調整 任意の時点
- Server\_name

起動スクリプトの引数として Managed Server 名を渡すことによって、すべての Managed Server を起動できる単一の起動スクリプト。Agent 起動メソッドは、起 動スクリプトの引数としてサーバー名を渡す必要が生じると、Managed Server 名 をこの拡張プロパティーに設定します。

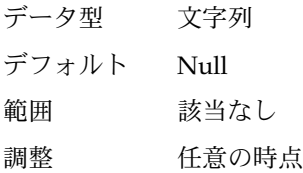

Server Url

BEA WebLogic Server の完全な URL。このリソースが起動するように構成されて いるサーバーに接続するときに使用されるプロトコルを含みます。検証メソッド は、この URL に対して HTTP GET を実行することによって、サーバーの健全性を 検査します。URL 内のプロトコルは http に設定する必要があります。完全な URL 形式は次のようになります。

http://host:port

Server Url の詳細については、使用するバージョンの BEA WebLogic Server マ ニュアルを参照してください。たとえば、BEA WebLogic Server 7.0 の場合は、マ ニュアルは以下の Web サイトにあります。

http://e-docs.bea/com/wls/docs70/adminguide /startstop.html#1161188

server url と monitor uri list で使用されているホスト名が解決可能であ ることを確認してください。Fully Qualified Domain Names (FQDNs) を使用する 場合、DNS を使用するホスト名を解釈処理するためには、 DNS が使用可能で、さ らに /etc/nsswitch.conf のエントリが正しくなければなりません。

データ型 文字列

デフォルト デフォルトは定義されていません。

範囲 該当なし

調整 作成時 (At\_ creation)

Smooth\_shutdown

WebLogic.Admin クラスを使用して、スムーズなシャットダウンを有効にするか どうかを示します。Admin クラススムーズなシャットダウンが望まれる場合、 WLS プロセスを強制終了しようとする前に、この拡張プロパティーを TRUE に設 定する必要があります。このプロパティーが TRUE である場合、WLS\_USER と WLS PW を、boot.properties ではなく start script に設定する必要があり ます。

次のすべてに当てはまる場合、この拡張プロパティーを TRUE に設定します。

- username と password を start script に設定してもかまわない場合。
- プロセスを終了する際、デフォルトではなくスムーズシャットダウンを実行す るほうが望ましい場合。
- エージェントの停止メソッドがユーザー名とパスワードを起動スクリプトから 読み込んで、java weblogic.Admin コマンドに渡してもかまわない場合。

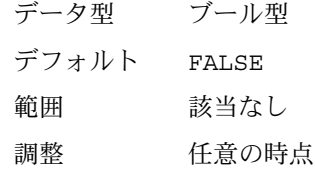

Start\_Script

BEA WebLogic Server インスタンス (Administration または Managed) の起動に使 用されるスクリプトのフルパス。このスクリプトは通常、config.xml ファイルと ともにドメイン名ディレクトリの下に存在します。各 BEA WebLogic Server を起動 するために、個別スクリプトまたは単一スクリプトを設定することが可能です。詳 細は、14 [ページの「構成に関する要件」を](#page-13-0)参照してください。

データ型 文字列

デフォルト デフォルトは定義されていません。

付録 A • Sun Cluster HA for BEA WebLogic Server 拡張プロパティー **37**

範囲 該当なし 調整 作成時 (At\_ creation)

## <span id="page-38-0"></span>索引

#### **B**

BEA WebLogic Server 「Sun Cluster HA for BEA WebLogic Server」も参照 インストール BEA WebLogic Server のインストール, [21](#page-20-0) Web サーバーのインストール, [22](#page-21-0) 確認, [22-23](#page-21-0) ソフトウェアのインストール, [20-22](#page-19-0) データベースのインストール, [22](#page-21-0)

#### **C**

C ロケール, [25](#page-24-0)

#### **P**

prtconf -v コマンド, [9](#page-8-0) prtdiag -v コマンド, [9](#page-8-0) psrinfo -v コマンド, [9](#page-8-0)

#### **S**

scinstall -pv コマンド, [9](#page-8-0) scinstall ユーティリティー, [25-26](#page-24-0) showrev –p コマンド, [9](#page-8-0) START メソッド, [33](#page-32-0) STOP メソッド, [33](#page-32-0) Sun Cluster HA for BEA WebLogic Server 「BEA WebLogic Server」も参照

Sun Cluster HA for BEA WebLogic Server (続き) インストール scinstall ユーティリティーの使用によ る, [25-26](#page-24-0) Web Start プログラムの使用による, [24-25](#page-23-0) 確認, [28-29](#page-27-0) 計画, [13-19](#page-12-0) 概要, [11-12](#page-10-0) 構成 計画, [13-19](#page-12-0) 制限事項, [14](#page-13-0) 標準, [16-19](#page-15-0) 要件, [14-16](#page-13-0) 障害モニター, [32-33](#page-31-0) 代替構成, [29-32](#page-28-0) 登録と構成, [27-28](#page-26-0) SUNW.wls リソースタイプ, 拡張プロパティー , [35-38](#page-34-0)

#### **V**

/var/sadm/install/logs ディレクトリ, [25](#page-24-0)

#### **W**

Web Start プログラム, [24-25](#page-23-0)

い インストール BEA WebLogic Server, [20-22](#page-19-0) Sun Cluster HA for BEA WebLogic Server scinstall ユーティリティーの使用によ る, [25-26](#page-24-0) Web Start プログラムの使用による, [24-25](#page-23-0) 作成されたログファイル, [25](#page-24-0) Web サーバー, [22](#page-21-0) データベース, [22](#page-21-0)

せ 制限, ゾーン, [24](#page-23-0)

そ ゾーン, [24](#page-23-0)

た

か 概要, Sun Cluster HA for BEA WebLogic Server, [11-12](#page-10-0) 拡張プロパティー, SUNW.wls リソースタイ プ, [35-38](#page-34-0) 確認 BEA WebLogic Server のインストール, [22-23](#page-21-0) Sun Cluster HA for BEA WebLogic Server, [28-29](#page-27-0)

#### け 検証アルゴリズムと機能, [32-33](#page-31-0) START メソッド, [33](#page-32-0) STOP メソッド, [33](#page-32-0)

こ 構成 Sun Cluster HA for BEA WebLogic Server, [27-28](#page-26-0) 代替, [29-32](#page-28-0) コマンド, ノード情報, [9](#page-8-0)

て ディレクトリ, /var/sadm/install/logs, [25](#page-24-0)

24

と

登録, Sun Cluster HA for BEAWebLogic Server, [27-28](#page-26-0) トレーニング, [8](#page-7-0)

ふ ファイル, インストールログ, [25](#page-24-0)

ろ ローカルゾーン, [24](#page-23-0) ログファイル, インストール, [25](#page-24-0) ロケール, [25](#page-24-0)

し 障害モニター, Sun Cluster HA for BEA WebLogic Server, [32-33](#page-31-0)